#### <span id="page-0-0"></span>Das erste Date mit LATEX

Eigbert Riewald

5. Septembert 2019

- 19

 $\Omega$ 

イロト イ部 トイヨ トイヨト

<span id="page-1-0"></span>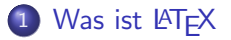

- 2 [OverLeaf Online-L](#page-5-0)ATFX
- 3 [Der erste Text in L](#page-8-0)ATFX
- 4 Möglichkeiten von LATFX
- 5 [Viel Erfolg mit L](#page-30-0)ATFX

- 30

K ロ ⊁ K 個 ≯ K 君 ⊁ K 君 ≯

 $-990$ 

#### <span id="page-2-0"></span>Was ist **LATEX**

- **LATEX** ist ein Textsatzsystem Der Text wird von "Buchdruckern"gesetzt.
- Der Inhalt und die Form werden voneinander getrennt kein " What-you-see-is-what-you-get"-Prinzip
- Der Text des Inhaltes enthält Anweisungen zur Formatierung. Absätze. Zeilen etc. müssen beschrieben werden.
- LAT<sub>F</sub>X besitzt einen Modus für mathematische Formeln/Gleichungen. Formeln werden in einer speziellen Notation geschrieben.
- Die LATEX-Texte mit Formatanweisungen werden in ein Dokument übersetzt. Aus dem Text, geschrieben mit z.B. Notepad, entsteht eine PDF-Datei.

.<br>Über das Lösen von Mathe-Aufgaben der Schülerzeitschrift *™VWRZEL* bin ich an LATEX herangekommen. イロト イ押 トイヨト イヨ

 $QQ$ 

### <span id="page-3-0"></span>Vorteile von LATEX

- **1** Das Dokument hat ein professionelles Aussehen.
- <sup>2</sup> Die Software ist kostenlos.
- **3** Man muss sich nicht um das konkrete Aussehen kümmern.
- Komplizierte Formeln können exakt geschrieben werden.
- Diagramme können aus Messwerten erzeugt werden.  $<sup>1</sup>$ </sup>
- $\bullet$  Für Belegarbeiten, ..., Masterarbeiten existieren Vorlagen.  $^2$
- **7** Fehler im LAT<sub>F</sub>X-Dokument können gefunden werden.

<sup>2</sup>Die FEIT bietet Vorlagen an: http://www.mafo.ovg[u.de](#page-2-0)[/V](#page-4-0)[o](#page-2-0)[rla](#page-3-0)[g](#page-4-0)[en](#page-1-0)[.](#page-2-0)[h](#page-4-0)[tm](#page-5-0)[l](#page-1-0)  $\geq$  $\equiv$   $\cap$   $\alpha$ 

<sup>&</sup>lt;sup>1</sup>Dieses Feature habe ich noch nicht selber ausprobiert

#### <span id="page-4-0"></span>Nachteile von LATFX

- **1** Das Dokument muss nach jeder Anderung neu erzeugt werden. Für Programmierer ist das normal.
- <sup>2</sup> Die Installation der Software ist relativ kompliziert im Vergleich zu MS-Office.
- **3 Eine Vielzahl von Formatanweisungen ist zu erlernen.** Man überlegt sich alle Formatierungen.
- <sup>4</sup> Die Notation der Symbole ist sehr umfangreich auch wenn die Notation einprägsam ist: \pi für  $\pi$
- **5** Für zusätzlichen Features sind neue Pakete zu installieren. und in den Text einzubinden: \usepackage{...}
- <sup>6</sup> Die Funktionsweise der Vorlagen muss verstanden werden. Man brauch dann die ganzen Formatierungen nicht neu "erfinden"<br>'
- **1** Der LAT<sub>F</sub>X-Text muss oft häufig übersetzt werden. Die Zahl der Syntax-Fehler kann schnell ansteigen.

 $\Omega$ 

#### <span id="page-5-0"></span>overleaf.com

Overleaf ist ein Online-LaTeX-Editor, der LATEX-Texte in Echtzeit in ein PDF-Dokument übersetzt. Eine Installation ist nicht notwendig. Nur ein Web-Browser und eine ausreichende Internet-Verbindung ist notwendig. Die Nutzung für persönliche Dokumente ist kostenlos. Belegarbeiten bis 15 Seite lassen sich erarbeiten.

#### notwendige Angabe:

Email-Adresse als Account für Overleaf otto.v.guericke@ovgu.de Passwort fur Overleaf ¨ EiLafLatech2

Link zu Overleaf https://www.overleaf.com E-Mail-Client zur Aktivierung https://webmail.uni-magdeburg.de/

 $QQ$ 

イロト イ押ト イヨト イヨト

#### Registrieren bei Overleaf

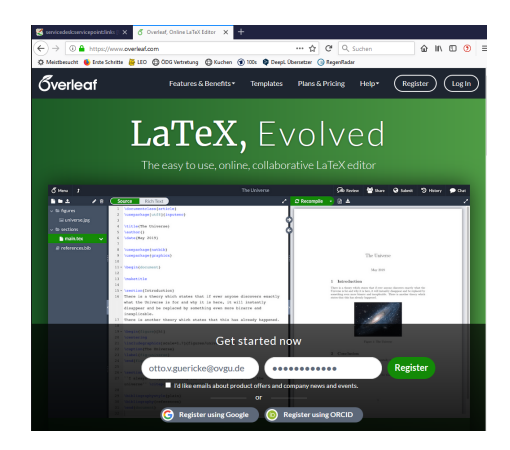

#### Abbildung: Registrierung

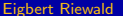

 $\eta$ are

イロン イ部ン イ君ン イ君ン 一番

#### <span id="page-7-0"></span>Bestätigung der Registrierung bei Overleaf

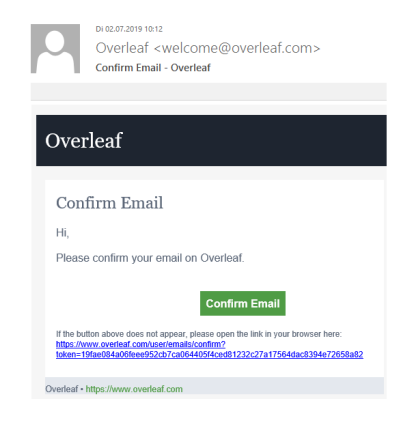

#### Abbildung: Bestätigung

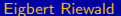

K ロ ▶ K 個 ▶ K 로 ▶ K 로 ▶ - 로 - K 9 Q @

# <span id="page-8-0"></span>Neues Projekt: "Beispielprojekt"<br>'

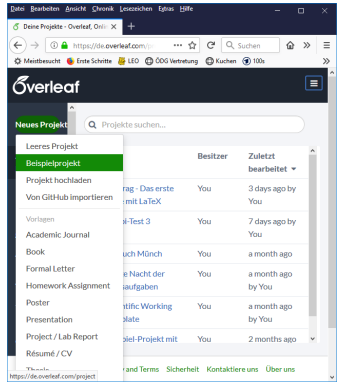

#### Abbildung: Neues Projekt

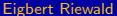

- 로

 $ORO$ 

イロト イ部 トイヨ トイヨト

# <span id="page-9-0"></span>Erstes Beispiel "Mein erstes Date mit LaTeX"

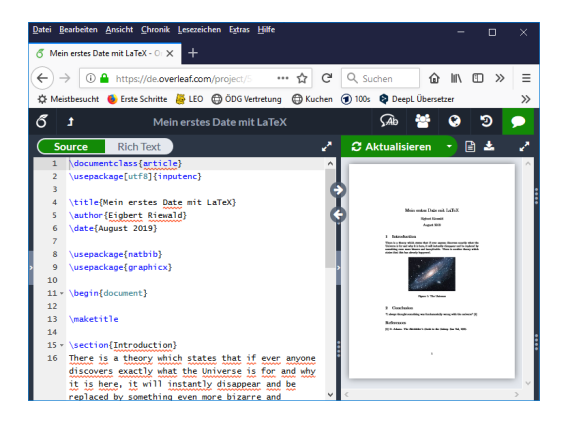

#### Abbildung: Erstes Beispiel

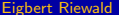

**KOD KARD KED KED B YOUR** 

## <span id="page-10-0"></span>Grundstruktur in **ATFX**

```
\setminus do cument class \{ article \}%−−−−−−−−−−−−−−−−−−−−−−−−−−−−−−−−−−−−−−−−−−−−−−−−−−
 \ u s e pa c k a g e [ u t f 8] { in p u t e n c }         % UNI−CODE
\usepackage [english , ngerman] { <code>babel</code> } ~~\% deutsch neu
%−−−−−−−−−−−−−−−−−−−−−−−−−−−−−−−−−−−−−−−−−−−−−−−−−−
\setminus begin \{ document \}Hallo Welt,
Das ist mein erstes \qquad \qquad Date mit \text{LaTeX}Fürs Erste nicht übel.
 \{ document \}
```
Hallo Welt,

Das ist mein erstes Date mit LAT<sub>F</sub>X. Fürs Erste [nic](#page-9-0)h[t](#page-11-0) übe[l.](#page-11-0)

 $\Omega$ 

#### <span id="page-11-0"></span>Absätze in LATFX

```
Die erste Zeile
des ersten Absatzes \setminusDie zweite Zeile nach Zeilenumbruch
Der nächste Absatz beginnt nach einer Leerzeile
%%%−−−−−−−−−−−−−−−−−−−−−−−−−−−−−−−−−−−−−−−−−−−−
 newpage
Die neue Seite beginnt.
```
Die erste Zeile des ersten Absatzes Die zweite Zeile nach Zeilenumbruch Der nächste Absatz beginnt nach einer Leerzeile.

KED KAP KED KED E VOOR

Die neue Seite beginnt.

### <span id="page-12-0"></span>Schriften in LATEX: Stärke und -Form

Schrift-Stärken: fett, normal Schrift-Formen: aufrecht, kursiv, schräg, Kapitälchen

Das ist  $\text{test}$  fette} Schriftstärke.

Hier haben wir  $\text{kur} \$ kurziv} Schriftform.

Die \textsc{Kapitälchen} ist auch eine Schriftform.

Das ist fette Schriftstärke.<sup>3</sup> Hier haben wir kurziv Schriftform.<sup>4</sup> Die KAPITÄLCHEN ist auch eine Schriftform.<sup>5</sup>

 $3$ bolt face  $4$ italic <sup>5</sup>smal caps KET KEN KEN (EN 1900) Eigbert Riewald [Das erste Date mit L](#page-0-0)ATEX 5. Septembert 2019 13 / 31

#### Schriften in LATEX: Schrift-Familie und -Größe

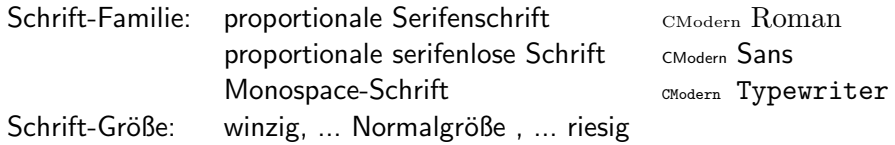

```
\textrm {Roman} \textsf{Sans} \texttt {TypeWriter} \\
 { \ t i n y w i n z i g \ n o r m a l s i z e n o rmal \ huge r i e s g }
{\ \simeq \ } scriptsize Script {\ \dagger\ } footnotesize Fußnote
\ \ \mathsf{small} klein \ \mathsf{normal} ize normal } \ \ \mathsf{small}{\Huge Riesiger \huge riesig \Large Größer
\langle large groß \langle normalsize normal }
```
Roman Sans TypeWriter winzig normal **riesg** Script Fußnote klein normal Riesiger riesig Größer groß nor[ma](#page-12-0)l  $\exists$   $\rightarrow$   $\exists$   $\land$   $\land$   $\land$ 

#### <span id="page-14-0"></span>Formeln in LAT<sub>F</sub>X

Es gibt Formeln im Text und abgesetzte Formeln

Die E u l e r s c h e F o rmel \$ e ˆ{ i k} \$ b e d e u t e t \ [ e ˆ{ i k} = \ s i n ( k ) + \ s q r t {−1} \ cdot \ cos ( k ) \ ] Dabei s t e h t \$ i \$ f u r ima gi n ¨ ¨a r und b e d e u t e t \$ i =\s q r t {−1}\$

Die Eulersche Formel e<sup>ik</sup> bedeutet

$$
e^{ik} = \sin(k) + \sqrt{-1} \cdot \cos(k)
$$

Dabei steht  $i$  für imaginär und bedeutet  $i =$ √  $-1$ 

**KOD KARD KED KED B YOUR** 

## <span id="page-15-0"></span>Gleichungen in LATFX

Bei Gleichungen stehen die Gleichheitszeichen durch & untereinander. <sup>6</sup>

$$
\begin{array}{l}\n\begin{array}{l}\n\begin{array}{l}\ns_n &= 1 + \frac{1}{2} + \ldots + \frac{1}{2^n}\n\\ \n&= \sum_{i=0}^{n} \frac{1}{2^i} \n\\ \n\begin{array}{l}\n\begin{array}{l}\n\dim_{n} \right\} & \inf(y) \n\\ \n\end{array} & \end{array}\n\end{array}
$$

$$
s_n = 1 + \frac{1}{2} + \ldots + \frac{1}{2^n}
$$
 (1)  
= 
$$
\sum_{i=0}^{n} \frac{1}{2^i}
$$
 (2)

$$
\lim_{n \to \infty} s_n = 2 \tag{3}
$$

 $6$ Mit \begin{align\*} ... \end{align\*} erfolgt keine [N](#page-14-0)u[m](#page-14-0)m[eri](#page-15-0)[e](#page-16-0)[ru](#page-7-0)[n](#page-8-0)[g](#page-17-0) as **Single**  $OQ$ 

Eigbert Riewald **[Das erste Date mit L](#page-0-0)ATEX** 5. Septembert 2019 16 / 31

#### <span id="page-16-0"></span>Bilder in LATEX: das Aussehen

weiter Bilder Reimen im Text stehen, wannend werden.<br>auf einer Seite angeordnet werden. Diese können dann im Kleine" Bilder können im Text stehen, während "große" Bilder separat<br>uf einer Seite angeserlast werden. Diese kännen dann im Abbildungsverzeichnis aufgelistet werden.

Das Bild im Text und das Bild als Gleit-Objekt

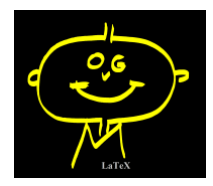

Abbildung: OvGU-Simley

<span id="page-16-1"></span>Diese Abbildung ist die [5.](#page-16-1) und steht auf Seite 17,

Eigbert Riewald **Das erste Date mit IATEX** 5. Septembert 2019 17 / 31

 $\equiv$  990

### <span id="page-17-0"></span>Bilder in LATEX: der Code

Der LATEX-Code von Seite 17

```
Das Bild \in cludeg raphics [height = 10 pt ] { LaTeX-S. png }
    im Text und das Bild als Gleit-Objekt
 \mathbf{begin} \{\} \{ \mathbf{figure} \}\setminus centering
     \in in cludegraphics [scale=.5]\{LaTeX-S.png\}\ c a p t i o n {OvGU−S im l e y }
     \{\ a \, be \, l \, \{ \text{fig} : \text{OvGUsmiley} \}
\setminusend\set{ figure }Diese Abbildung ist die \ref{fig:OvGUsmiley}. und
steht auf Seite \pageref{fig: OvGUsmiley }.
```
KET KEN KEN (EN 1900)

<span id="page-18-0"></span>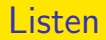

Es gibt einfache Listen und nummerierte Listen.

- **o** Overleaf
- **o** TeXnicCenter
- **TeX Live**
- **4** Online-Editor
- 2 mein Editor
- **3** URZ-Editor

画

 $\Omega$ 

- イヨト イヨト

**4 ロト 4 何 ト** 

### <span id="page-19-0"></span>Listen (LATEX-Text)

```
\setminus begin \{ itemize \}\iotaitem Overleaf
      \item TeXnicCenter
      \setminusitem TeX Live
 \mathsf{end} \{ it emize \}
```

```
\setminus begin \set{\mathsf{enumerate}}\item Online-Editor
     \setminusitem mein Editor
      \item URZ-Editor
\mathsf{end} \{ en umerate \}
```
 $\Omega$ 

イロト イ押ト イヨト イヨト

#### <span id="page-20-0"></span>Tabellen

"Kleine" Tabellen können direkt im Text stehen.

", weine "Wassnen Kommen an eite im Voor stenen.<br>während die Position von "großen" Tabellen von 19TEX bestimmt werden<br>sellte. Dazu werden sie els Gleitebielste definiert. sollte. Dazu werden sie als Gleitobjekte definiert.

Die Tabelle A NOT A 1 0 0 1 beschreibt die Logische Negation.

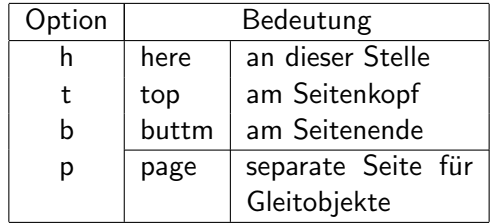

Tabelle: Positionen von Gleito[bje](#page-19-0)[kte](#page-21-0)[n](#page-19-0) alleiten in die staan die volle

<span id="page-20-1"></span>

Möglichkeiten von LATFX

```
"kleine" Tabellen (L<mark>TEX-T</mark>ext)
```

```
Die Tabelle
\setminus begin { tabular } [b] { |c|1 | }
   A & NOT A \setminus\hbar h l i n e
   1 \& 0 \ \setminus \0 & 1
 end { ta bu l a r } b e s c h r e i b t d i e L o g i s c h e gation .
```
 $\Omega$ 

イロト イ押ト イヨト イヨト ニヨ

## <span id="page-22-0"></span>Tabellen (LATEX-Text)

```
\setminus begin \set{\mathsf{table}}\setminus centering
         \ b e g i n { t a b u l a r } [ t ] { | c | l | p {3. 0 cm}| } \ h l i n e
  Option & \multicolumn \{2\} |c| } \ Bedeutung } \\ \hline
  h & here & an dieser Stelle \setminus\setminust & top & am Seitenkopf \setminus\setminusb & buttm & am Seitenende \setminus \setminus \text{cline} \{2-3\}p \& p \neq \& separate Seite für Gleitobjekte
  \hbarline \text{tabular}\caption{Positionen von Gleitobjekten}
   \{\ \{ \tabreak \textsf{tab} : \textsf{PosGObj}\}\mathsf{end} \{ \mathsf{table} \}
```
KED KARD KED KED E VOOR

<span id="page-23-0"></span>Tabellen-Verzeichnis

Die Tabelle [1](#page-20-1) befindet sich auf der Seite 21. im Kapitel "Möglichkeiten<br>von 19T–Y" von LAT<sub>F</sub>X<sup>"</sup>.

# "Große" Tabellen <sup>7</sup><br>1 Desitier von Cleit

1 Position von Gleitobjekten . . . . . . 20

7läßt sich unter der Dokumentenklasse "Beamer" nic[ht e](#page-22-0)i[nf](#page-24-0)[a](#page-22-0)[ch](#page-23-0) [e](#page-24-0)[rz](#page-17-0)[e](#page-18-0)[u](#page-29-0)[ge](#page-30-0)[n](#page-17-0)  $\Omega$  Möglichkeiten von LATFX

### <span id="page-24-0"></span>Tabellen-Verzeichnis (LATEX-Text)

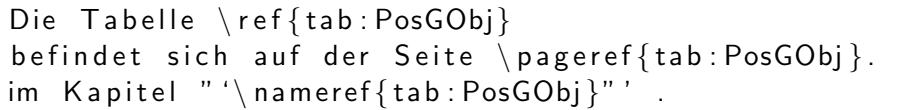

renewcommand ${\ {\} listable name } {\{$ " 'Große" ' Tabellen } l i s t o f t a b l e s

 $\Omega$ 

 $A \cup B \rightarrow A \oplus B \rightarrow A \oplus B \rightarrow A \oplus B \rightarrow B$ 

Die Abkürzung [OVGU](#page-25-0) steht für "Otto-von-Guericke-Universität" Die Abkarzung GVG6 steht far "Gteb von Gaerieke Omversität<br>Die lange Nacht ist von der Universitätsbibliothek [\(UB\)](#page-25-1) organisiert und finden auch in der [UB](#page-25-1) der Otto-von-Guericke-Universität [\(OVGU\)](#page-25-0) statt. Dabei wird die [UB](#page-25-1) vom Universitätsrechenzentrum [\(URZ\)](#page-25-2) unterstützt. Zwei Vorträge stammen vom [URZ.](#page-25-2)

<span id="page-25-2"></span><span id="page-25-1"></span><span id="page-25-0"></span>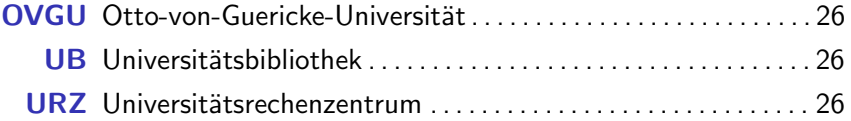

 $QQ$ 

イロト イ押ト イヨト イヨト

# Abkürzungen (LNEX-Text)

 $\setminus$ u se package [ printonlyused, with page ]  $\set{acronym}$ 

Die Abkürzung \acs{ovgu} steht für "'\acl{ovgu}"' \\ Die lange Nacht ist von der  $\ac{ub}$  organisiert und finden auch in der  $\ac{ub}$  der  $\ac{\overline{\}s}$ Dabei wird die \ac{ub} vom \ac{urz} unterstützt. Zwei Vorträge stammen vom \ac{urz }.

 $\backslash$  begin { acronym }  $\alpha$  a c r o  $\{$  odg  $\}$  [ÖDG]  $\{$  Ökomänisches Domgymnasium Magdeburg  $\}$ \ a c r o { o v g u } [OVGU] { O t t o —v o n — G u e r i c k e — U n i v e r s i t ä t }  $\{ arcro\}$   $\{ ub \}$   $[UB]$   $\{ Universit$   $ä t s bi bliothek \}$  $\{ \arccos \{ \urz \} [\text{URZ}] \{ \text{University} \}$  $\operatorname{end}$  { acronym }

 $QQ$ 

 $\mathbf{A} \equiv \mathbf{A} + \mathbf{A} + \mathbf{B} + \mathbf{A} + \mathbf{B} + \mathbf{A} + \mathbf{B} + \mathbf{B} + \mathbf{A} + \mathbf{B} + \mathbf{A} + \mathbf{B} + \mathbf{A} + \mathbf{B} + \mathbf{A} + \mathbf{B} + \mathbf{A} + \mathbf{B} + \mathbf{A} + \mathbf{B} + \mathbf{A} + \mathbf{B} + \mathbf{A} + \mathbf{B} + \mathbf{A} + \mathbf{B} + \mathbf{A} + \mathbf{B} + \mathbf{A} + \mathbf{B} + \math$ 

#### <span id="page-27-0"></span>Inhaltsverzeichnisse

Das Inhaltsverzeichnis - es wird der Umgebung angepasst.

```
\left\{ \text{S} \right\} section \{ Was \, ist \, \text{LaTeX} \}\ \ set{ OverLeaf - Online\LaTeX{}{} \}. . .
```
#### $\lambda$  table of contents

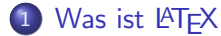

- [OverLeaf Online-L](#page-5-0)AT<sub>F</sub>X
- [Der erste Text in L](#page-8-0)ATFX
- Möglichkeiten von LAT<sub>E</sub>X
- <sup>5</sup> [Viel Erfolg mit L](#page-30-0)ATEX

 $QQ$ 

医毛囊 医牙骨下的

◂◻▸ ◂<del>⁄</del>ฅ ▸

Möglichkeiten von IATEX

<span id="page-28-0"></span>Abbildungsverzeichnisse - (LATEX-Text)

Es werden die Abbildungen, die als Gleitobjekt eingebunden sind, aufgeführt. <sup>8</sup>

l i s t o f f i g u r e s

<sup>8</sup>lässt sich unter der Dokumentenklasse "Beamer" nic[ht](#page-27-0) [ein](#page-29-0)[fa](#page-27-0)[ch](#page-28-0) [e](#page-29-0)[r](#page-17-0)[ze](#page-18-0)[u](#page-29-0)[g](#page-30-0)[e](#page-17-0)[n](#page-18-0)  $\Omega$  Möglichkeiten von LATFX

<span id="page-29-0"></span>Literaturverzeichnisse

#### Wird im nachfolgenden Vortag behandelt

# Citavi goes LaTeX

Eigbert Riewald **[Das erste Date mit L](#page-0-0)ATEX** 5. Septembert 2019 30 / 31

D.  $\Omega$ 

イロト イ押ト イヨト イヨト

# <span id="page-30-0"></span>... und Spaß beim zweiten "Date"

- Textsatzsystem: Trennung von Inhalt und Form
- Overleaf: Erster Editor und Compiler
- Dokumente: Beginnen mit einfachen Seiten und wenigen Formatierungen
- **•** Fehler: Sofort alle Fehler beseitigen.
- Aufwand: Nach erstem Schock macht es Spaß
- Hilfe: Internet und Tel 0391-67-52872

 $\Omega$